Государственное бюджетное образовательное учреждение высшего профессионального образования «Красноярский государственный медицинский университет имени профессора В.Ф. Войно-Ясенецкого» Министерства здравоохранения Российской Федерации

Фармацевтический колледж

# **Информационные технологии в профессиональной деятельности**

сборник тестовых заданий с эталонами ответов для студентов 3 курса, обучающихся по специальностям 31.02.03 – Лабораторная диагностика, 33.02.01– Фармация, 34.02.01 – Сестринское дело

(очная форма обучения)

Красноярск 2015

УДК 004(076.2) ББК 32.97 И74

Информационные технологии в профессиональной деятельности : сб. тестовых заданий с эталонами ответов для студентов 3 курса, обучающихся по специальностям 31.02.03 – Лабораторная диагностика, 33.02.01 – Фармация, 34.02.01 – Сестринское дело (очная форма обучения) / сост. Е.П. Клобертанц, Л.Ю. Позднякова. – Красноярск : Фармацевтический колледж. – Красноярск : тип. КрасГМУ, 2015. - 52 с.

**Составители:** Клобертанц Е.П., Позднякова Л.Ю.

Тестовые задания с эталонами ответов соответствуют требованиям Федерального государственного образовательного стандарта среднего профессионального образования по специальностям 31.02.03 – Лабораторная диагностика, 33.02.01 – Фармация, 34.02.01 – Сестринское дело; адаптированы к образовательным технологиям с учетом специфики обучения по специальностям.

Утверждено к печати методическим советом Фармацевтического колледжа (протокол № 1 от 14.09.2015 г.)

> КрасГМУ 2015

# **Оглавление**

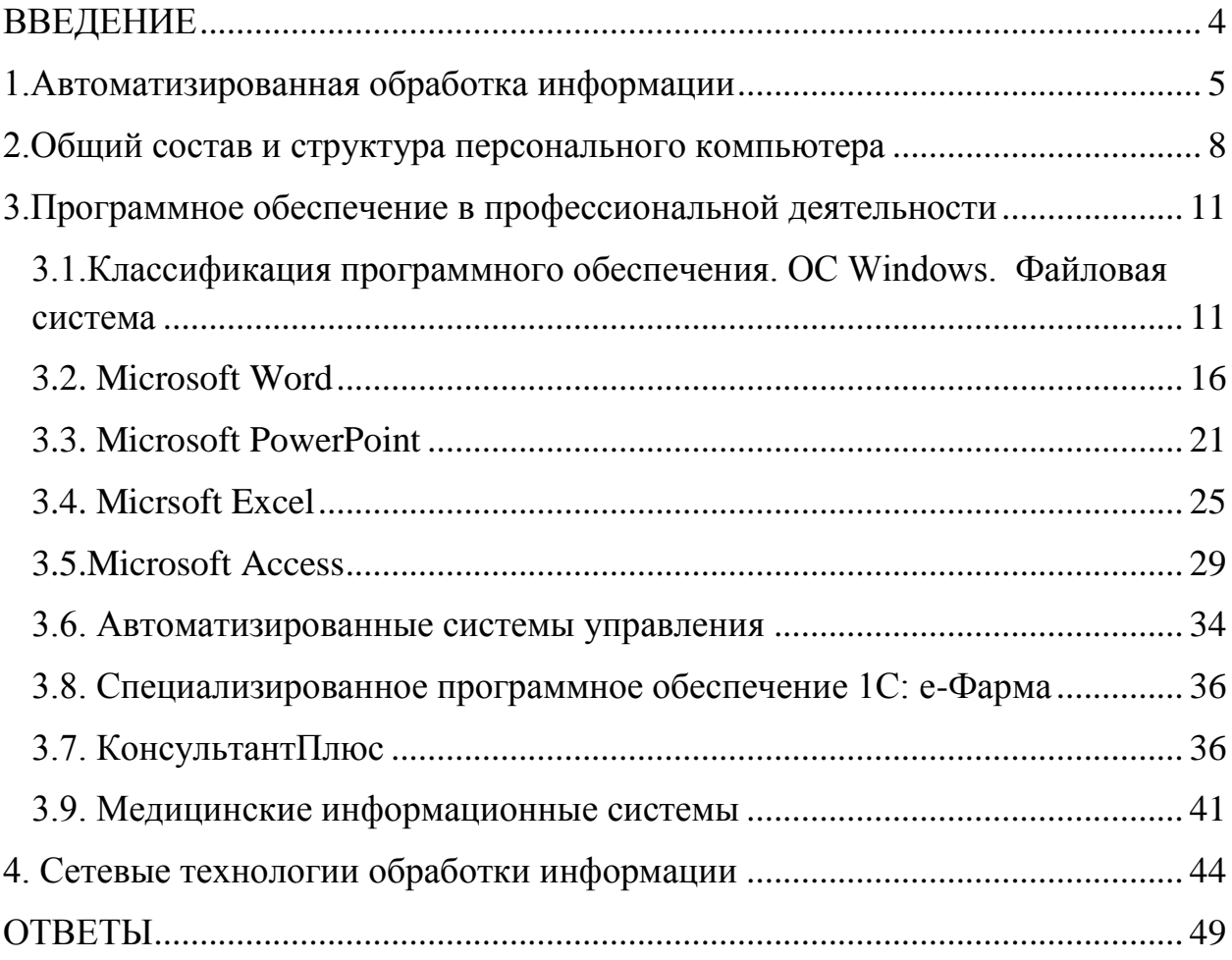

#### **ВВЕДЕНИЕ**

<span id="page-3-0"></span>Сборник тестовых заданий по дисциплине «Информационные технологии в профессиональной деятельности» предназначен для внеаудиторной самостоятельной работы студентов при подготовке к рубежному и итоговому контролю на практических занятиях.

Сборник содержит 200 тестовых заданий разной формы, охватывающих все разделы курса. Уровень тестовых заданий, представленных в сборнике репродуктивного и продуктивного характера.

Тестовые задания разработаны в соответствии с требованиями, предъявленными к тестовым заданиям в адаптивной среде тестирования, и предназначены для организации самоконтроля и контроля знаний всех уровней в тестовой оболочке АСТ.

Все тестовые задания прошли апробацию с последующей коррекцией.

Сборник тестовых заданий по дисциплине «Информационные технологии в профессиональной деятельности» составлен в соответствии с требованиями федерального государственного образовательного стандарта среднего профессионального образования по специальностям 31.02.03 – Лабораторная диагностика, 33.02.01 – Фармация, 34.02.01 – Сестринское дело для студентов 3 курса.

# **1.Автоматизированная обработка информации**

*Отметьте правильный ответ*

- <span id="page-4-0"></span>1. ХРАНЕНИЕ ИНФОРМАЦИИ - ЭТО ПРОЦЕСС
	- 1) изменения свойств информации
	- 2) поддержания данных в форме, готовых к выдаче их потребителю
	- 3) восприятия информации
	- 4) распространения в средствах массовой информации
- 2. ИНФОРМАЦИЮ, ИЗЛОЖЕННУЮ НА ДОСТУПНОМ ДЛЯ ПОЛУЧАТЕЛЯ ЯЗЫКЕ, НАЗЫВАЮТ
	- 1) полной
	- 2) полезной
	- 3) актуальной
	- 4) понятной
- 3. ИНФОРМАЦИЮ, НЕ ЗАВИСЯЩУЮ ОТ ЛИЧНОГО МНЕНИЯ ИЛИ СУЖДЕНИЯ, НАЗЫВАЮТ
	- 1) достоверной
	- 2) полной
	- 3) объективной
	- 4) понятной
- 4. ИНФОРМАЦИЮ, ОТРАЖАЮЩУЮ ИСТИННОЕ ПОЛОЖЕНИЕ ВЕЩЕЙ, НАЗЫВАЮТ
	- 1) полной
	- 2) достоверной
	- 3) актуальной
	- 4) понятной
- 5. ИНФОРМАЦИЮ, СУЩЕСТВЕННУЮ И ВАЖНУЮ В НАСТОЯЩИЙ МОМЕНТ, НАЗЫВАЮТ
	- 1) полной
	- 2) достоверной
	- 3) актуальной
	- 4) понятной
- 6. НАУЧНАЯ ДИСЦИПЛИНА, ИЗУЧАЮЩАЯ ПРИЕМЫ СОЗДАНИЯ, ОБРАБОТКИ, ХРАНЕНИЯ, ЗАЩИТЫ, ПЕРЕДАЧИ И ПРЕДСТАВЛЕНИЯ ДАННЫХ В МЕДИЦИНЕ И ЗДРАВООХРАНЕНИИ СРЕДСТВАМИ КОМПЬЮТЕРНОЙ ТЕХНИКИ, НАЗЫВАЕТСЯ
	- 1) телемедицина
- 2) медицинская информатика
- 3) медицинская информационная система
- 4) медицинская кибернетика

## 7. ЗАЩИЩЕННОСТЬ ИНФОРМАЦИИ ОЗНАЧАЕТ

- 1) невозможность несанкционированного использования или изменения
- 2) независимость от чьего-либо мнения
- 3) удобство формы или объема
- 4) возможность ее получения данным потребителем

## 8. ЭРГОНОМИЧНОСТЬ ИНФОРМАЦИИ ОЗНАЧАЕТ

- 1) невозможность несанкционированного использования или изменения
- 2) независимость от чьего-либо мнения
- 3) удобство формы или объема
- 4) возможность ее получения данным потребителем

## 9. ОРГАН ЧУВСТВА ЧЕЛОВЕКА, ВОСПРИНИМАЕМЫЙ ВИЗУАЛЬНУЮ ИНФОРМАЦИЮ

- 1) зрения
- 2) обоняния
- 3) слуха
- 4) восприятия вкуса

# 10.ПОЛИТИКА И ПРОЦЕССЫ, НАПРАВЛЕННЫЕ НА ПОСТРОЕНИЕ И РАЗВИТИЕ ТЕЛЕКОММУНИКАЦИОННОЙ ИНФРАСТРУКТУРЫ, ОБЪЕДИНЯЮЩЕЙ ТЕРРИТОРИАЛЬНО РАСПРЕДЕЛЕННЫЕ ИНФОРМАЦИОННЫЕ РЕСУРСЫ

- 1) информатизация
- 2) компьютеризация
- 3) информационная революция
- 4) информационное общество

## *Выберите все правильные ответы*

11.ФОРМАТ, В КОТОРОМ ВОЗМОЖНО ПРЕДСТАВИТЬ

- ИНФОРМАЦИЮ
	- 1) реальный
	- 2) текстовой
	- 3) графический
	- 4) звуковой

# 12.ИНФОРМАЦИЯ, РАЗЛИЧАЮЩАЯСЯ ПО СПОСОБУ ВОСПРИЯТИЯ ЧЕЛОВЕКОМ

- 1) звуковая
- 2) тактильная
- 3) текстовая
- 4) научная
- 5) медицинская
- 6) визуальная
- 7) графическая

## 13.СВОЙСТВА ИНФОРМАЦИИ

- 1) достоверность
- 2) непрерывность
- 3) массовость
- 4) актуальность
- 5) объективность
- 6) полнота

## *Дополните*

## 14.НАИМЕНЬШАЯ ЕДИНИЦА ИНФОРМАЦИИ – ЭТО

15.ПРОЦЕССЫ, СВЯЗАННЫЕ СО СБОРОМ, ХРАНЕНИЕМ, ПОИСКОМ, ОБРАБОТКОЙ, КОДИРОВАНИЕМ И ПЕРЕДАЧЕЙ ИНФОРМАЦИИ НАЗЫВАЮТ

## <span id="page-7-0"></span>**2.Общий состав и структура персонального компьютера**

*Отметьте правильный ответ*

# 1. УКАЖИТЕ УСТРОЙСТВО КОМПЬЮТЕРА, ВЫПОЛНЯЮЩЕЕ ОБРАБОТКУ ИНФОРМАЦИИ

- 1) внешняя память
- 2) монитор
- 3) клавиатура
- 4) процессор

## 2. ВНЕШНЯЯ ПАМЯТЬ

- 1) винчестер
- 2) оперативная память
- 3) постоянное запоминающее устройство
- 4) кеш-память

## 3. ПАМЯТЬ ДОЛГОВРЕМЕННОГО ХРАНЕНИЯ ИНФОРМАЦИИ

- 1) внутренняя
- 2) внешняя
- 3) дисковод
- 4) процессор

# 4. ПЕРИФЕРИЙНОЕ УСТРОЙСТВО

- 1) монитор
- 2) процессор
- 3) сканер
- 4) usb-флеш-накопитель

# 5. ДЛЯ ПОДКЛЮЧЕНИЯ КОМПЬЮТЕРА К ЛОКАЛЬНОЙ СЕТИ ИСПОЛЬЗУЮТ

- 1) сетевую карту
- 2) модем
- 3) джойстик
- 4) сенсорную панель

# 6. УСТРОЙСТВО ДЛЯ ВВОДА В КОМПЬЮТЕР ЧИСЛОВОЙ И ТЕКСТОВОЙ ИНФОРМАЦИИ

- 1) монитор
- 2) сканер
- 3) клавиатура
- 4) модем
- 5) принтер

## 7. АРХИТЕКТУРА КОМПЬЮТЕРА - ЭТО

- 1) техническое описание деталей устройств компьютера
- 2) описание устройств для ввода вывода информации
- 3) описание программного обеспечения для работы компьютера
- 4) описание устройств и принципов работы компьютера
- 8. УСТРОЙСТВО, ПРЕДНАЗНАЧЕННОЕ ДЛЯ ПЕРЕДАЧИ ДАННЫХ МЕЖДУ ПЕРИФЕРИЙНЫМИ УСТРОЙСТВАМИ И ЦЕНТРАЛЬНЫМ ПРОЦЕССОРОМ
	- 1) модем
	- 2) системная шина
	- 3) сетевая карта
	- 4) сопроцессор
- 9. УСТРОЙСТВО, ПОД УПРАВЛЕНИЕМ КОТОРОГО РАБОТАЕТ МОНИТОР
	- 1) процессор
	- 2) клавиатура
	- 3) видеокарта
	- 4) оперативная память

# 10.ПОСТОЯННОЕ ЗАПОМИНАЮЩЕЕ УСТРОЙСТВО СЛУЖИТ ДЛЯ

- 1) хранения программ начальной загрузки компьютера и тестирования его узлов
- 2) хранения программы пользователя во время его работы
- 3) записи особо ценных прикладных программ
- 4) постоянного хранения документов

# 11.УСТРОЙСТВО

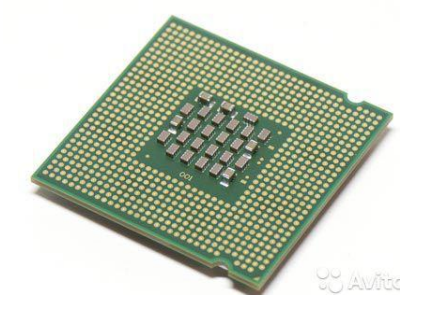

- 1) видеокарта
- 2) материнская плата
- 3) процессор
- 4) оперативная память

## *Выберите все правильные ответы*

# 12.УСТРОЙСТВА, ВХОДЯЩИЕ В СОСТАВ СИСТЕМНОГО БЛОКА

- 1) материнская плата
- 2) процессор
- 3) клавиатура
- 4) мышь
- 5) звуковая карта

## 13.УСТРОЙСТВА, ВХОДЯЩИЕ В СОСТАВ ПРОЦЕССОРА

- 1) управления
- 2) арифметико-логическое
- 3) оперативная память
- 4) контроллеры

## *Установите соответствие*

## 14.УСТРОЙСТВА И ИХ НАЗНАЧЕНИЕ

- 1) монитор а) хранение данных
- 2) сканер б) вывод информации
- 3) винчестер в) обмен данными между компьютерами
- 4) модем г) ввод информации

## 15.УСТРОЙСТВА И ИХ ФУНКЦИОНАЛЬНОЕ НАЗНАЧЕНИЕ

- 
- 1) плоттер а) ввод в компьютер текста, рисунка
- 2) сканер б) передача информации по телефонным каналам связи
- 3) модем в) вывод графической информации на бумагу

## <span id="page-10-1"></span><span id="page-10-0"></span>**3.Программное обеспечение в профессиональной деятельности**

## **3.1.Классификация программного обеспечения. ОС Windows. Файловая система**

## *Отметьте правильный ответ*

- 1. ПРОГРАММА, УПРАВЛЯЮЩАЯ КОМПЬЮТЕРОМ, ЗАПУСКАЮЩАЯ ВСЕ ДРУГИЕ ПРОГРАММЫ И ВЫПОЛНЯЮЩАЯ ДЛЯ НИХ РАЗЛИЧНЫЕ СЕРВИСНЫЕ ФУНКЦИИ
	- 1) операционная система
	- 2) Мой компьютер
	- 3) утилиты
	- 4) драйвера
- 2. УТИЛИТЫ ЭТО
	- 1) программы для работы с дисками обеспечивают проверку работоспособности, структурирование, дефрагментацию, очистку дисков и сжатие данных
	- 2) программы оболочки
	- 3) программы создания и показа набора слайдов
	- 4) программы для создания, редактирования и оформления текстовых документов

## 3. ПРОГРАММЫ-АРХИВАТОРЫ ЭТО

- 1) программы для проверки вирусов
- 2) программы для работы с дисками обеспечивают проверку работоспособности, дефрагментацию, очистку дисков
- 3) программы для создания, редактирования и оформления текстовых документов
- 4) специальные программы, с помощью которых можно сжимать отдельные файлы или группы файлов
- 4. ОПЕРАЦИОННЫЕ СИСТЕМЫ, УТИЛИТЫ, ПРОГРАММЫ ТЕХНИЧЕСКОГО ОБСЛУЖИВАНИЯ ОТНОСЯТСЯ К КЛАССУ ПРОГРАММНОГО ОБЕСПЕЧЕНИЯ
	- 1) системное ПО
	- 2) системы программирования
	- 3) прикладное ПО общего назначения
	- 4) прикладное ПО специального назначения

## 5. ПРОГРАММЫ, КОТОРЫЕ ПОЛЬЗОВАТЕЛЬ ИСПОЛЬЗУЕТ ДЛЯ РЕШЕНИЯ РАЗЛИЧНЫХ ЗАДАЧ, НЕ ПРИБЕГАЯ К ПРОГРАММИРОВАНИЮ

- 1) системные
- 2) системы программирования
- 3) прикладные

## 6. ПАНЕЛЬ ЗАДАЧ СЛУЖИТ ДЛЯ

- 1) переключения между запущенными приложениями
- 2) завершения работы Windows
- 3) обмена данными между приложениями
- 4) просмотра каталогов

## $7$  ФАЙЛ-ЭТО

- 1) единица измерения информации
- 2) программа или данные на диске, имеющие имя
- 3) программа в оперативной памяти
- 4) текст, распечатанный на принтере

## 8. ПОИМЕНОВАННАЯ СОВОКУПНОСТЬ ФАЙЛОВ И ПОДКАТАЛОГОВ - ЭТО

- 1) файл
- 2) папка
- 3) ярлык
- 4) программа

## 9. ФАЙЛ, СОДЕРЖАЩИЙ ССЫЛКУ НА ПРЕДСТАВЛЯЕМЫЙ ОБЪЕКТ

- 1) документ
- 2) папка
- 3) ярлык
- 4) приложение

## 10.МЕНЮ, КОТОРОЕ ПОЯВЛЯЕТСЯ ПРИ НАЖАТИИ НА КНОПКУ ПУСК

- 1) главное
- 2) контекстное
- 3) основное
- 4) системное

## 11.МЕНЮ ДЛЯ ДАННОГО ОБЪЕКТА ПОЯВЛЯЕТСЯ ПРИ ЩЕЛЧКЕ НА ПРАВУЮ КНОПКУ МЫШИ

- 1) главное
- 2) контекстное
- 3) основное
- 4) системное

# 12.ЗАДАНО ПОЛНОЕ ИМЯ ФАЙЛА С:\DOC\PROBA.TXT. НАЗОВИТЕ ИМЯ ПАПКИ, В КОТОРОМ НАХОДИТСЯ ФАЙЛ PROBA.TXT

- 1) txt
- 2) proba.txt
- 3) DOC
- 4) C:\DOC\proba.txt

## 13.ПРАВИЛЬНАЯ СПЕЦИФИКАЦИЯ ФАЙЛА

- 1) a:\kniga/txt
- 2) c:\kat\kniga.txt
- 3) f:\kniga
- 4) kniga.txt

14.Вид файловой структуры компьютера

- 1) иерархическое "дерево"
- 2) беспорядочный набор объектов
- 3) реляционная таблица
- 4) линейная блок-схема

#### 15.НАЗВАНИЕ ПАПКИ,

СОДЕРЖИМОЕ КОТОРОЙ ОТОБРАЖЕНО НА ПРАВОЙ ПАНЕЛИ ПРОВОДНИКА

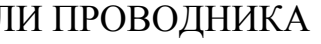

- 1) Мои документы
- 2) Games
- 3) Local Settings
- 4) FIFA07

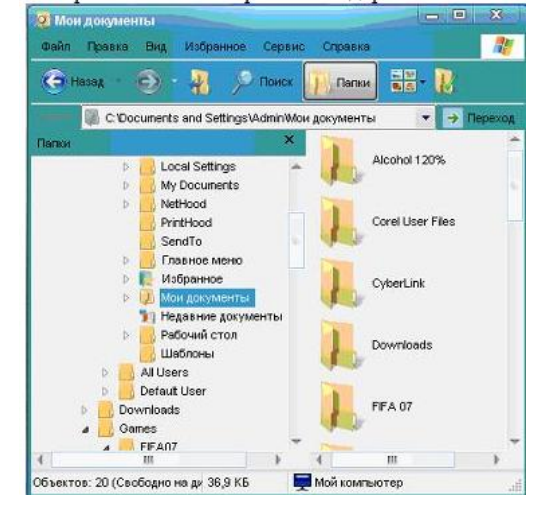

#### *Установите соответствие*

# 16.ВИРУСЫ И ИХ ДЕЙСТВИЕ

- 
- 
- 1) файловые а) поражение системных областей дисков
- 2) загрузочные б) маскируются под полезную информацию, а затем активизируются
- 3) троянские в) поражение файлов и программ на дисках

## 17.ПРОГРАММЫ ОБЩЕГО НАЗНАЧЕНИЯ

- 1) текстовые а) Outlook Express
- 2) графические б) Access
- 3) табличные в) Word
- 4) база данных г) Photoshop
	- д) Excel

## 18.ТИП ФАЙЛОВ И РАСШИРЕНИЙ

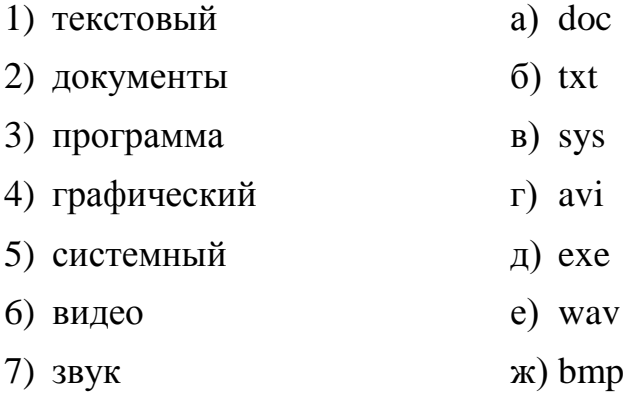

## 19.СИСТЕМНОЕ ПРОГРАММНОЕ ОБЕСПЕЧЕНИЕ

- 1) операционная система а) Norton Commander 2) диалоговые оболочки б) Word 3) драйвера в) ScanDisk 4) архиваторы г) mouse.com
	- д) RAR
	- е) Windows
- 20.УСТАНОВИТЕ СООТВЕТСТВИЕ МЕЖДУ ПРОГРАММНЫМ ОБЕСПЕЧЕНИЕМ
- 1) текстовый редактор (a) Ms PowerPoint
- 2) табличный процессор б) Ms Access
- 3) система управления базами данных в) Ms Excel
- 4) средства презентационной графики г) Ms Word

## *Дополните*

21.ПРОГРАММА, СПОСОБНАЯ "РАЗМНОЖАТЬСЯ" И ВНЕДРЯТЬ СВОИ КОПИИ В ФАЙЛЫ, ЗАГРУЗОЧНЫЕ СЕКТОРЫ ДИСКОВ И ДОКУМЕНТЫ

## **3.2. Microsoft Word**

*Отметьте правильный ответ*

## <span id="page-15-0"></span>1. ВИД ШРИФТА НАЗЫВАЮТ

- 1) гарнитурой
- 2) кеглем
- 3) колонтитулом
- 4) регистром

## 2. ПРИ ЗАДАНИИ ПАРАМЕТРОВ СТРАНИЦЫ УСТАНАВЛИВАЕТСЯ:

- 1) гарнитура, размер, начертание
- 2) отступ, интервал
- 3) поля, ориентация
- 4) стиль, шаблон

## 3. РЕЖИМОМ, ОТОБРАЖАЮЩИМ ДОКУМЕНТ В ТОЧНОМ СООТВЕТСТВИИ С ТЕМ, КАК ОН БУДЕТ ВЫВЕДЕН НА ПЕЧАТЬ, ЯВЛЯЕТСЯ

- 1) обычный
- 2) Web-документ
- 3) разметка страницы
- 4) структура

## 4. КОЛОНТИТУЛОМ НАЗЫВАЮТ

- 1) символ
- 2) многоколоночный текст
- 3) область, расположенная в поле каждой из страниц документа

 $\bigtriangledown$ 

| 12

4) заголовок страницы документа

## 5. НАЗНАЧЕНИЕ КНОПКИ

- 1) размер шрифта
- 2) масштаб
- 3) толщина линии
- 4) размер рисунка
- 6. ИНСТРУМЕНТ ПАНЕЛИ ФОРМАТИРОВАНИЯ ДЛЯ СОЗДАНИЯ МАРКИРОВАННОГО СПИСКА

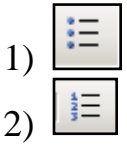

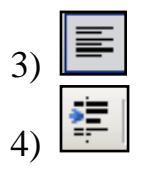

# 7. НАЗНАЧЕНИЕ КНОПКИ

- 25%
- 1) размер шрифта
- 2) масштаб листа
- 3) толщина линии
- 4) размер рисунка

# 8. ВКЛАДКА, ОТКРЫВАЮЩАЯ ЛЕНТУ НЕОБХОДИМУЮ ДЛЯ ФОРМАТИРОВАНИЯ ТЕКСТА

- 1) Главная
- 2) Вставка
- 3) Формат
- 4) Вид

# 9. ИНСТРУМЕНТ ДЛЯ СОЗДАНИЯ ОБЪЕКТА WORDART

- 1) 2)
- 
- 3)
- 4)

## 10.КОМАНДА СОЗДАНИЯ ТАБЛИЦ В ТЕКСТОВОМ ПРОЦЕССОРЕ MICROSOFT WORD

- 1) Таблица Добавить таблицу
- 2) Вставка Таблица
- 3) Вставка Добавить таблицу
- 4) Вид Панели инструментов Таблицы и границы

# 11.КОМАНДА ВНЕДРЕНИЯ РИСУНКОВ В ТЕКСТ ИЗ ФАЙЛА В **WORD**

- 1) Вставка-Картинки
- 2) Вставка-Рисунок
- 3) Вставка объект-рисунок
- 4) Вставка-Фигуры

## 12.ОПЕРАЦИИ ФОРМАТИРОВАНИЯ АБЗАЦА

- 1) выравнивание, межстрочный интервал, задание отступа
- 2) начертание, размер, цвет, тип шрифта
- 3) удаление символов
- 4) копирование фрагментов текста

## 13.ОПЕРАЦИИ ФОРМАТИРОВАНИЯ СИМВОЛОВ

- 1) выравнивание, межстрочный интервал, задание отступа
- 2) начертание, размер, цвет, тип шрифта
- 3) удаление символов
- 4) копирование фрагментов текста

# 14.КОМАНДА, ИЗМЕНЕНИЯ ИНТЕРВАЛА МЕЖДУ СТРОКАМИ

- $\Xi$ 1)
- Ł
- 2)
- 3)
- 4)

# 15.КОМАНДА ВСТАВКИ СИМВОЛОВ, ОТСУТСТВУЮЩИХ НА КЛАВИАТУРЕ

- 1)
- 2)
- 
- 3)
- 4)

## 16.КОМАНДА СОЗДАНИЯ АВТОСОБИРАЕМОГО ОГЛАВЛЕНИЯ В MS WORD

- 1) Ссылки-Оглавление
- 2) Рассылки-Оглавление
- 3) Вид-Оглавление
- 4) Вставка-Оглавление

## *Выберите все правильные ответы*

17.ВКЛАДКИ WORD, НЕОБХОДИМЫЕ ДЛЯ РАБОТЫ С ТАБЛИЦАМИ

- 1) Конструктор
- 2) Макет
- 3) Вид
- 4) Формат

## 18.КОМАНДА СОЗДАНИЯ ФОРМУЛ В WORD 2007

- 1) Вставка-формула
- 2) Вставка-Microsoft Equation
- 3) Главная-Формула
- 4) Вставка-объект-Microsoft Equation

# 19.ОТЛИЧИТЕЛЬНЫЙ ПРИЗНАК ИНТЕРФЕЙСА WORD 2007-2010

- 1) лента
- 2) панель инструментов
- 3) панель быстрого доступа
- 4) пункты-меню
- 5) вкладки

## *Установите соответствие*

## 20.ФРАГМЕНТ ВКЛАДКИ ФОРМАТ ОБЪЕКТА ПРОГРАММЫ MS **WORD**

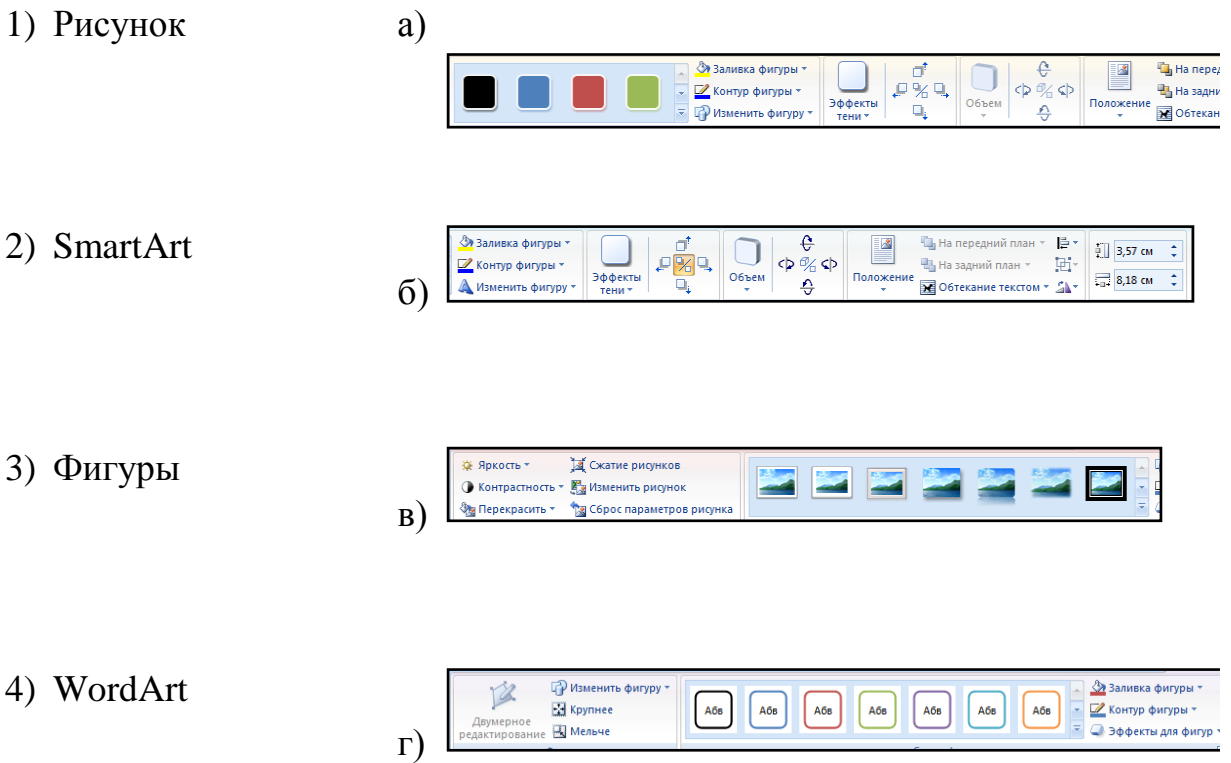

# 21.НАЗВАНИЕ ИНСТРУМЕНТОВ MS WORD

1) Надпись

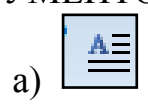

2) WordArt

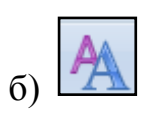

3) Буквица

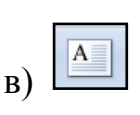

4) Изменить стили

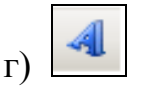

## *Дополните*

# 22.ФАЙЛ ТЕКСТОВОГО РЕДАКТОРА WORD НАЗЫВАЕТСЯ

# 23.ПУСТОЕ ПРОСТРАНСТВО НА СТРАНИЦЕ ЗА ПРЕДЕЛАМИ ОБЛАСТИ ПЕЧАТИ НАЗЫВАЕТСЯ

# 24.ПРОЦЕСС ИЗМЕНЕНИЯ ВНЕШНЕГО ВИДА СИМВОЛОВ

25.ПРОЦЕСС ИЗМЕНЕНИЯ ПОСЛЕДОВАТЕЛЬНОСТИ СИМВОЛОВ, СЛОВ, АБЗАЦЕВ

## **3.3. Microsoft PowerPoint**

*Отметьте правильный ответ*

<span id="page-20-0"></span>1. ПРОГРАММА, ПРЕДНАЗНАЧЕННАЯ ДЛЯ СОЗДАНИЯ ПРЕЗЕНТАЦИЙ

- 1) PowerPoint
- 2) Word
- 3) Excel
- 4) Access
- 5) Paint
- 6) Promt

# 2. НАЗВАНИЕ ФАЙЛА ПРОГРАММЫ MS POWERPOINT

- 1) документ
- 2) книга
- 3) презентация
- 4) база данных

## 3. ВКЛАДКА ПРОГРАММЫ MS POWERPOINT, ПРЕДНАЗНАЧЕННАЯ ДЛЯ ФОРМАТИРОВАНИЯ ТЕКСТА

- 1) Главная
- 2) Дизайн
- 3) Вид
- 4) Рецензирование
- 4. ВКЛАДКА, ПОЗВОЛЯЮЩАЯ НАСТРОИТЬ ПРОСМОТР ПРЕЗЕНТАЦИИ В РЕЖИМЕ "СОРТИРОВЩИК СЛАЙДОВ"
	- 1) Главная
	- 2) Вставка
	- 3) Вид
	- 4) Показ слайдов

# 5. ИЗМЕНЕНИЕ МАКЕТА, ВЫБРАННОГО СЛАЙДА ОСУЩЕСТВЛЯЕТСЯ С ПОМОЩЬЮ КОМАНДЫ

- 1) Вставка-Слайд
- 2) Вид Макет слайдов
- 3) Главная Макет
- 4) Дизайн-Ориентация слайдов
- 6. КОМАНДА НАСТРОЙКИ АНИМАЦИИ ДЛЯ ОБЪЕКТА НА СЛАЙДЕ
	- 1) Анимация Настройка анимации
	- 2) Анимация Добавить эффект
- 3) Показ слайдов Настройка демонстрации
- 4) Вставка Добавить эффект

## 7. ПЕРВОНАЧАЛЬНАЯ РАБОТА С ИЛЛЮСТРАЦИЯМИ, ВИДЕО И АУДИО В ПРОГРАММЕ MS POWERPOINT НАЧИНАЕТСЯ С ВКЛАДКИ

- 1) Главная
- 2) Вставка
- 3) Дизайн
- 4) Анимация

## 8. СОСТАВНАЯ ЧАСТЬ ПРЕЗЕНТАЦИИ, СОДЕРЖАЩАЯ РАЗЛИЧНЫЕ ОБЪЕКТЫ, НАЗЫВАЕТСЯ

- 1) слайд
- 2) лист
- 3) кадр
- 4) рисунок

# 9. ВКЛАДКА ОКНА ПРОГРАММЫ POWER POINT, СОДЕРЖАЩАЯ КОМАНДУ - СОЗДАТЬ СЛАЙД

- 1) Главная
- 2) Вставка
- 3) Вид
- 4) Показ слайдов

## 10.ШАБЛОНЫ В ПРОГРАММЕ POWER POINT ПРЕДНАЗНАЧЕНЫ ДЛЯ

- 1) облегчения операций по оформлению слайдов
- 2) вставки электронных таблиц
- 3) вставки графических изображений
- 4) создания нетипичных слайдов

## 11.КОМАНДЫ ДОБАВЛЕНИЯ ДИАГРАММЫ В ПРЕЗЕНТАЦИЮ ПРОГРАММЫ POWER POINT

- 1) Главная Диаграмма
- 2) Вставка Диаграмма
- 3) Файл Добавить диаграмму
- 4) Вид -Добавить диаграмму

12.КОМАНДА, ПРИМЕНЕНИЯ ФОНА В ПРЕЗЕНТАЦИИ POWERPOINT

- 1) Вид Оформление Фон
- 2) Вставка Фон
- 3) Дизайн-Стили фона-Формат фона
- 4) Дизайн-Цвета

## 13.КНОПКА ОКНА ПРОГРАММЫ POWER POINT, ПРЕДНАЗНАЧЕННАЯ НЕПОСРЕДСТВЕННО ДЛЯ ВСТАВКИ ТЕКСТОВОГО БЛОКА НА СЛАЙД

- 1) шрифт
- 2) надпись
- 3) прямоугольник
- 4) WordArt

#### 14.ШАБЛОН ОФОРМЛЕНИЯ - ЭТО

- 1) набор параметров шрифтов, используемых в слайдах, цвет фона слайдов презентации
- 2) набор параметров шрифтов, используемых в слайдах
- 3) набор цветов шрифтов, используемых в слайдах, цвет фона слайдов презентации
- 4) цвет фона слайдов презентации

## 15.СВОЙСТВА, НЕ ЯВЛЯЮЩИЕСЯ ХАРАКТЕРИСТИКОЙ ПРЕЗЕНТАЦИИ

- 1) набор слайдов и их параметры
- 2) содержание слайдов, которое, помимо пользователя, может также создаваться с помощью имеющихся мастеров автосодержания
- 3) параметры рабочей области, т. е. ее размер, ориентация
- 4) шаблон оформления слайда

#### *Выберите все правильные ответы*

#### 16.КОМАНДА СОЗДАНИЯ УПРАВЛЯЮЩИХ КНОПОК

- 1) Вставка-Действие
- 2) Вставка-Управляющие кнопки
- 3) Вставка-Фигуры-Управляющие кнопки
- 4) Вставка-Объект

#### *Дополните*

- 17.ТЕХНОЛОГИЯ, ПОЗВОЛЯЮЩАЯ ОДНОВРЕМЕННО ИСПОЛЬЗОВАТЬ РАЗЛИЧНЫЕ СПОСОБЫ ПРЕДСТАВЛЕНИЯ ЧИСЛА, ТЕКСТ, ГРАФИКА, АНИМАЦИЮ, ВИДЕО, ЗВУК НАЗЫВАЕТСЯ
- 18.КОМПЬЮТЕРНАЯ ПОСЛЕДОВАТЕЛЬНОСТЬ СЛАЙДОВ, СОДЕРЖАЩАЯ МУЛЬТИМЕДИЙНЫЕ ОБЪЕКТЫ,НАЗЫВАЕТСЯ
- 19.ПРЕЗЕНТАЦИЯ С ИСПОЛЬЗОВАНИЕМ ГИПЕРССЫЛОК И УПРАВЛЯЮЩИХ КНОПОК НАЗЫВАЕТСЯ
- 20.СПОСОБ ОТОБРАЖЕНИЯ И РАБОТЫ НАД ПРЕЗЕНТАЦИЕЙ, НАЗЫВАЕТСЯ

*Отметьте правильный ответ*

- <span id="page-24-0"></span>1. ФОРМУЛА, СОДЕРЖАЩАЯ ОШИБКУ
	- 1)  $= (H4+8)/3$ <sup>\*7</sup>
	- $2) =$ SIN (A13)
	- 3) =F13\*COS(47S)
	- 4) =КОРЕНЬ(L5)

## 2. ФАЙЛ ЭЛЕКТРОННЫХ ТАБЛИЦ НАЗЫВАЕТСЯ

- 1) рабочий лист
- 2) документ
- 3) книга
- 4) таблица

## 3. ФОРМУЛА, ЗАПИСАННАЯ В ЯЧЕЙКУ С1, ПРИ КОПИРОВАНИИ В С2 ПРИМЕТ ВИД

- 1)  $= $A$1*B2$
- 2)  $=A1*B1$
- 3)  $= A2 * B2$
- 4)  $= $A$2*B1$

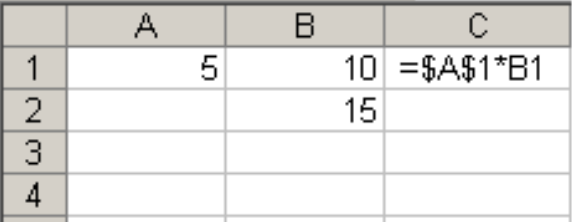

# 4. ОТНОСИТЕЛЬНОЙ ССЫЛКОЙ НАЗЫВАЮТ

- 1) используемую в формуле ссылку на ячейку с данными, которая автоматически изменяется при изменении положения ячейки с формулой
- 2) ссылку, всегда указывающую на одну и ту же ячейку, независимо от расположения формулы, еѐ содержащей
- 3) ссылку, указывающую на ячейку, расположенную в другом листе
- 4) ссылку, указывающую на ячейку, расположенную в другой книге

## 5. АБСОЛЮТНОЙ ССЫЛКОЙ НАЗЫВАЮТ

- 1) используемую в формуле ссылку на ячейку с данными, которая автоматически изменяется при изменении положения ячейки с формулой
- 2) ссылку, всегда указывающую на одну и ту же ячейку, независимо от расположения формулы, еѐ содержащей
- 3) ссылку, указывающую на ячейку, расположенную в другом листе
- 4) ссылку, указывающую на ячейку, расположенную в другой книге

## 6. В MICROSOFT EXCEL ПРИ КОПИРОВАНИИ ЯЧЕЕК ОТНОСИТЕЛЬНЫЕ АДРЕСА

- 1) изменяются
- 2) не изменяются
- 3) не изменяются, только если ячейки находятся на разных листах
- 4) не изменяются, только если ячейки находятся в разных книгах

## 7. В MICROSOFT EXCEL ПРИ КОПИРОВАНИИ ЯЧЕЕК АБСОЛЮТНЫЕ АДРЕСА

- 1) изменяются
- 2) не изменяются
- 3) не изменяются, только если ячейки находятся на разных листах
- 4) не изменяются, только если ячейки находятся в разных книгах
- 8. ДИАГРАММАМИ, ДЕМОНСТРИРУЮЩИМИ ДОЛЮ ОДНОГО ЭЛЕМЕНТА РЯДА ДАННЫХ В СУММЕ ЭЛЕМЕНТОВ ЭТОГО РЯДА, ЯВЛЯЮТСЯ
	- 1) гистограммы
	- 2) графики
	- 3) круговые диаграммы
	- 4) пузырьковые диаграммы

## 9. АВТОФИЛЬТР В MICROSOFT EXCEL ПОЗВОЛЯЕТ

- 1) выбрать значения из внешнего списка данных
- 2) выбрать значения, отвечающие какому-либо условию
- 3) сортировать данные таблицы
- 4) сортировать данные таблицы последовательно по нескольким столбцам

10.ФОРМУЛА, ВЫЧИСЛЕНИЯ СУММЫ ЧИСЕЛ В ДИАПАЗОНЕ ОТ А1 ДО А4

- 1)  $=$ CYMM $(A1; A4)$
- 2)  $=$  CYMM(A1: A4)
- $3) = A1+A4$
- 4)  $=A1*A2*A3*A4$

## 11.АДРЕС ЯЧЕЙКИ В ЭЛЕКТРОННОЙ ТАБЛИЦЕ

- 1) F15
- 2) IV
- 3) 63H
- 4) 17-D

## 12.СТРОКА ФОРМУЛ ИСПОЛЬЗУЕТСЯ ДЛЯ ОТОБРАЖЕНИЯ

- 1) адреса строки
- 2) заголовка окна
- 3) адреса ячеек
- 4) содержимого ячеек

# 13.ВКЛАДКА EXCEL 2007, ОТКРЫВАЮЩАЯ ПОЛЕ "БИБЛИОТЕКА ФУНКЦИЙ", НЕОБХОДИМАЯ ДЛЯ ВСТАВКИ ФУНКЦИЙ

- 1) Главная
- 2) Формулы
- 3) Данные
- 4) Функции
- 5) Вставка

## 14.В ДИАГРАММЕ MSEXCEL НАЗВАНИЕМ ВЫДЕЛЕННОГО ОБЪЕКТА ЯВЛЯЕТСЯ

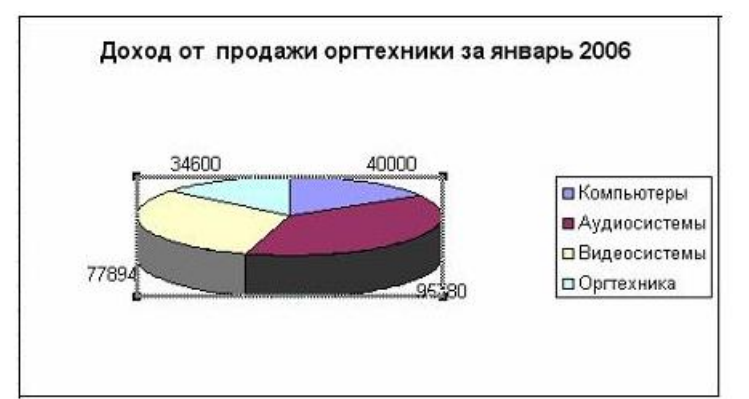

- 1) заголовок диаграммы
- 2) область диаграммы
- 3) ряды данных
- 4) диаграммы

#### *Установите соответствие*

## 15.ДИАПАЗОН И КОЛИЧЕСТВО ЯЧЕЕК

- 1) А1:В3 а) 2
- 2) А1;В3 б) 9
- 3) А1;B1;С1 в) 3
- 4) А1:С3 г) 6
	- д) 12

## 16.ФУНКЦИИ И ИХ НАЗНАЧЕНИЕ

- 1) МАКС а) вычисление минимального числа в диапазоне
- 2) МИН б) вычисление максимального числа в диапазоне
- 3) СЧЕТ в) подсчитывает сумму чисел в ячейках
- 4) СРЗНАЧ г) подсчитывает ячейки с числами
	- д) вычисление среднеарифметического значения

## 17.ТЕРМИНЫ, УПОТРЕБЛЯЕМЫЕ ПРИ ПОСТРОЕНИИ ДИАГРАММ И ИХ ЗНАЧЕНИЕ

- 1) Диаграмма а) Название диаграммы
- 2) Ряды данных б) Графическое представление данных рабочего листа
- 3) Легенда в) Последовательность числовых или текстовых значений
	- г) Расшифровка обозначений при графическом представлении данных

## *Дополните*

# 18.ОСНОВНОЙ ЭЛЕМЕНТ ЭЛЕКТРОННОЙ ТАБЛИЦЫ

19.ЗНАК ДЛЯ ФИКСАЦИИ ПАРАМЕТРА АДРЕСА (СТРОК ИЛИ СТОЛБЦА)

# 20.ВВОД ФОРМУЛЫ В ЯЧЕЙКУ НАЧИНАЕТСЯ СО ЗНАКА

## **3.5.Microsoft Access**

# *Отметьте правильный ответ*

# <span id="page-28-0"></span>1. ТИП ДАННЫХ, КОТОРЫЙ ЧАЩЕ ДРУГИХ СОДЕРЖИТ КЛЮЧЕВОЕ ПОЛЕ

- 1) текстовой
- 2) числовой
- 3) счетчик
- 4) логический

# 2. КОЛИЧЕСТВО ПОЛЕЙ В БАЗЕ ДАННЫХ

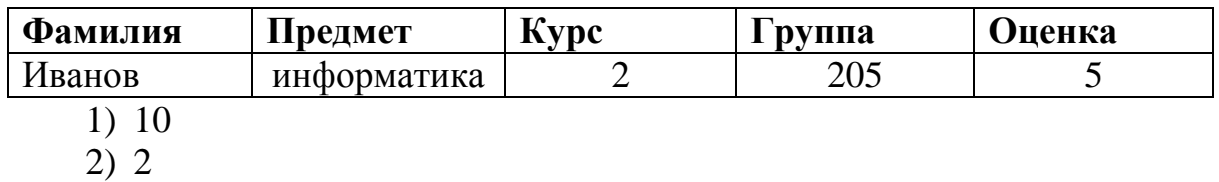

- 3) 5
- 
- 4) 1

# 3. КОЛИЧЕСТВО ЗАПИСЕЙ В БАЗЕ ДАННЫХ

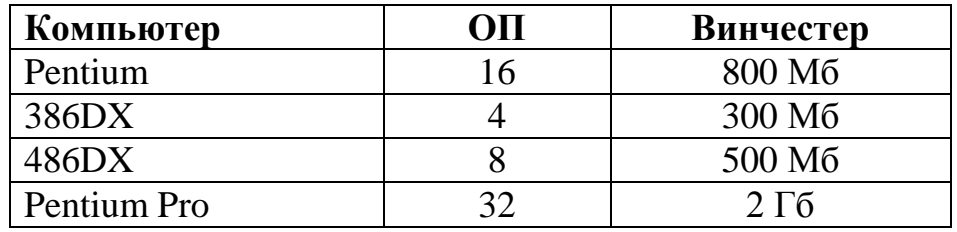

- 1) 1
- 2) 2
- 3) 3
- 4) 4

## 4. СИСТЕМА УПРАВЛЕНИЯ БАЗАМИ ДАННЫХ

- 1) Access
- 2) Excel
- 3) Word
- 4) PowerPoint

# 5. ОСНОВНОЙ ОБЪЕКТ БАЗЫ ДАННЫХ

- 1) таблица
- 2) запросы
- 3) форма
- 4) отчеты
- 5) поле

## 6. БАЗЫ ДАННЫХ - ЭТО

- 1) набор сведений, организованный по определенным правилам и представленный в виде, пригодном для обработки автоматическими средствами
- 2) программные средства, позволяющие организовывать информацию в виде таблиц
- 3) программные средства, осуществляющие поиск информации
- 4) программно-аппаратный комплекс, предназначенный для сбора, хранения, обработки и передачи информации
- 7. ИНФОРМАЦИОННАЯ СИСТЕМА ЭТО
	- 1) набор сведений, организованный по определенным правилам и представленный в виде, пригодном для обработки автоматическими средствами
	- 2) программные средства, позволяющие организовывать информацию в виде таблиц
	- 3) программные средства, осуществляющие поиск информации
	- 4) программно-аппаратный комплекс, предназначенный для сбора, хранения, обработки и передачи информации
- 8. В РЕЛЯЦИОННОЙ БАЗЕ ДАННЫХ ИНФОРМАЦИЯ ОРГАНИЗОВАНА В ВИДЕ
	- 1) сети
	- 2) дерева
	- 3) прямоугольной таблицы

## 9. В ИЕРАРХИЧЕСКОЙ БАЗЕ ДАННЫХ ИНФОРМАЦИЯ ОРГАНИЗОВАНА В ВИДЕ

- 1) сети
- 2) дерева
- 3) прямоугольной таблицы

## 10.БАЗА ДАННЫХ, СОДЕРЖАЩАЯ КРАТКИЕ СВЕДЕНИЯ ОБ ОПИСЫВАЕМЫХ ОБЪЕКТАХ

- 1) фактографическая
- 2) документальная
- 3) централизованная
- 4) распределенная

# 11.БАЗА ДАННЫХ, В КОТОРОЙ СОДЕРЖИТСЯ ОБШИРНАЯ ИНФОРМАЦИЯ САМОГО РАЗНОГО ТИПА

- 1) фактографическая
- 2) документальная
- 3) централизованная
- 4) распределенная

## 12.ПОЛЕ, ПО КОТОРОМУ ОТСОРТИРОВАНА ТАБЛИЦА

## БАЗЫ ДАННЫХ

- 1) Название книги
- 2) Шифр книги
- 3) Автор
- 4) Жанр

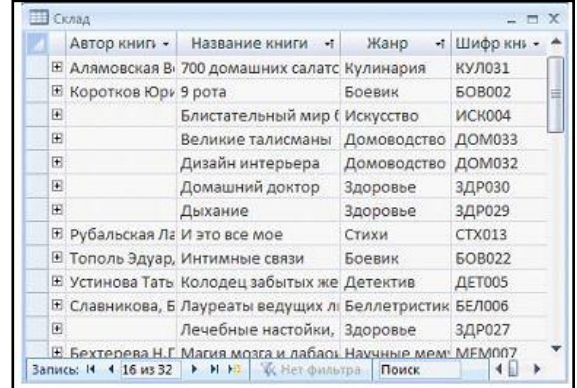

# 13.КОМАНДА ДЛЯ ПЕРЕХОДА В РЕЖИМ ТАБЛИЦЫ

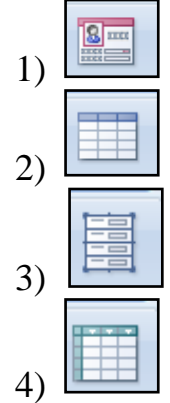

## 14.ОКНО, ОБЕСПЕЧИВАЮЩЕЕ УСТАНОВЛЕНИЕ СВЯЗЕЙ МЕЖДУ ТАБЛИЦАМИ

- 1) Конструктор
- 2) Схема данных
- 3) Добавление таблицы
- 4) Запрос

# 15.НАИМЕНЬШИЙ ПОИМЕНОВАННЫЙ ЭЛЕМЕНТ В БАЗЕ ДАННЫХ - ЭТО

- 1) шаблон
- 2) поле
- 3) запись
- 4) ячейка

## 16.ВИД ЗАПРОСА

- 1) на выборку
- 2) с параметром
- 3) SQL
- 4) на изменение

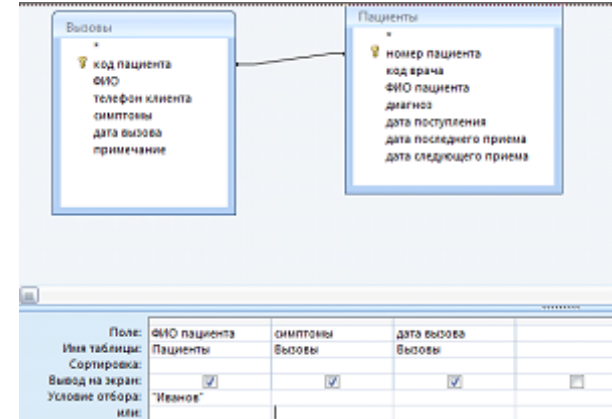

#### *Установите соответствие*

## 17.ОБЪЕКТЫ БАЗЫ ДАННЫХ И ИХ НАЗНАЧЕНИЕ

- 1) таблица а) ввод данных в базу
- 2) запрос б) вывод данных на печать
- 3) форма в) поиск данных
- 4) отчет г) хранение данных

## 18.ТИП ПОЛЯ И ДАННЫЕ

- 1) числовой а) 10.09.06
- 2) текстовый б) 700 р.
- 3) дата/время в) двадцать
	- г) 75,89

## 19.РЕЖИМЫ ПРЕДСТАВЛЕНИЯ И ОБЪЕКТЫ БАЗЫ ДАННЫХ

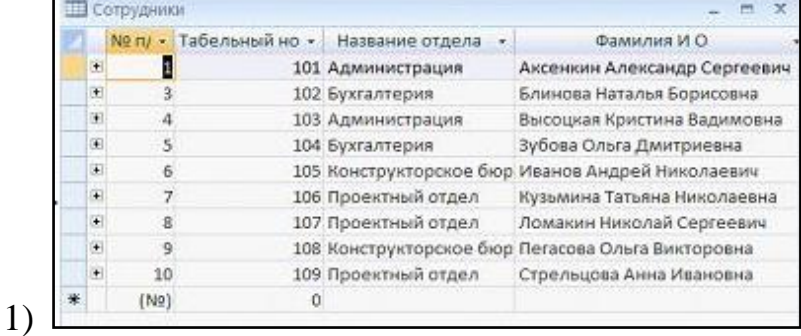

а) Запрос в режиме Конструктор

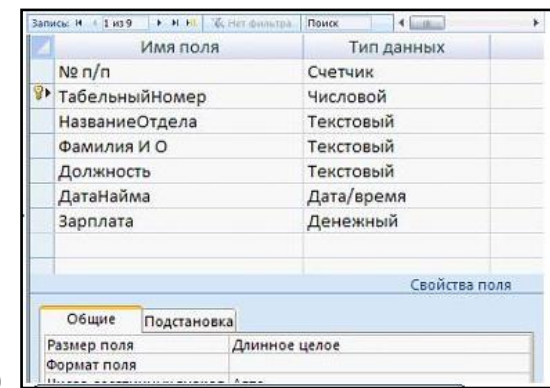

б) Таблица в режиме Таблица

2)  $\Box$ 

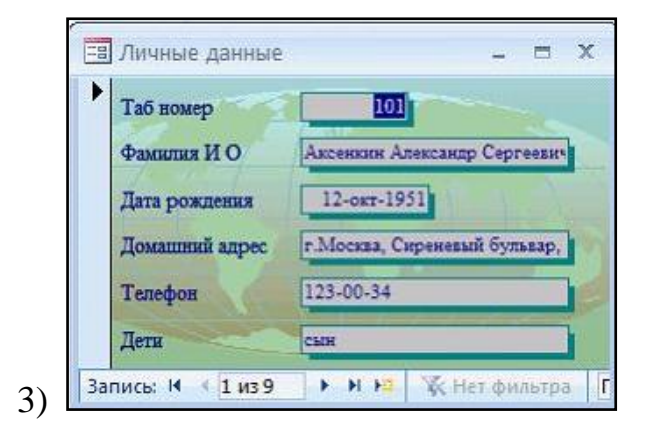

в) Форма в режиме Форма

г) Таблица в режиме Конструктор

## 20.КОМАНДА СОЗДАНИЯ ОБЪЕКТА MS ACCESS

₫

а)

- 1) таблица
- 2) запрос

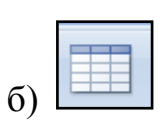

3) форма

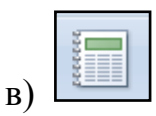

4) отчет

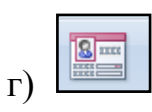

## **3.6. Автоматизированные системы управления**

*Отметьте правильный ответ*

- <span id="page-33-0"></span>1. АВТОМАТИЗИРОВАННАЯ СИСТЕМА ФУНКЦИОНИРУЕТ
	- 1) при участии человека
	- 2) полностью автоматически
	- 3) без участия человека
	- 4) без компьютерной поддержки
- 2. АВТОМАТИЗИРОВАННАЯ СИСТЕМА ДЛЯ РУКОВОДИТЕЛЯ ХАРАКТЕРИЗУЕТСЯ ОБЯЗАТЕЛЬНЫМ ИСПОЛЬЗОВАНИЕМ
	- 1) оперативной связи с подчиненными (внешними источниками информации)
	- 2) автоматических механизмов
	- 3) операционной системы Linux
	- 4) Интернет
- 3. ЭКСПЕРТНАЯ СИСТЕМА ЭТО
	- 1) система, которая в будущем полностью заменит врачей
	- 2) система управления базами данных
	- 3) компьютерная программа, способная частично заменить специалиста-эксперта в разрешении проблемной ситуации
	- 4) компьютерная программа, в которой работают только эксперты
- 4. СИСТЕМА ПРОГРАММНЫХ И АППАРАТНЫХ СРЕДСТВ, ПРЕДНАЗНАЧЕННАЯ ДЛЯ АВТОМАТИЗАЦИИ ПРОЦЕССА ДЕЯТЕЛЬНОСТИ ЧЕЛОВЕКА, ФУНКЦИОНИРУЮЩАЯ ПРИ УЧАСТИИ ЧЕЛОВЕКА
	- 1) автоматизированная система
	- 2) автоматическая система
	- 3) операционная система
	- 4) информационная система
- 5. ВЫЧИСЛИТЕЛЬНАЯ СИСТЕМА, ПРЕДНАЗНАЧЕННАЯ ДЛЯ АВТОМАТИЗАЦИИ ПРОФЕССИОНАЛЬНОЙ ДЕЯТЕЛЬНОСТИ
	- 1) ИПС "Консультант+"
	- 2) АРМ врача
	- 3) МИС "Поликлиника"
	- 4) СУБД Access

## 6. АВТОМАТИЗИРОВАННАЯ ИНФОРМАЦИОННАЯ СИСТЕМА НА БАЗЕ КОМПЬЮТЕРНЫХ СЕТЕЙ ПОЗВОЛЯЕТ

- 1) организовать обмен данными между АРМ по каналам связи
- 2) создавать лицензионное программное обеспечение
- 3) выполнять автоматическую установку программного обеспечения
- 4) организовать работу автоматических устройств

## *Выберите все правильные ответы*

- 7. ОБЕСПЕЧЕНИЕ. В ВХОДЯШЕЕ В СОСТАВ АВТОМАТИЗИРОВАННОЙ ИНФОРМАЦИОННОЙ СИСТЕМЫ
	- 1) информационное
	- 2) справочное
	- 3) законодательное
	- 4) правовое
	- 5) техническое

# 8. ИНФОРМАЦИОННЫЕ СИСТЕМЫ ПО ТЕХНИЧЕСКИМ СРЕДСТВАМ В СООТВЕТСТВИИ С КЛАССИФИКАЦИЕЙ

- 1) на базе локальной сети
- 2) на базе глобальных компьютерных сетей
- 3) групповые
- 4) корпоративные

## 9. СИСТЕМЫ ПОДДЕРЖКИ ПРИНЯТИЯ РЕШЕНИЙ

- 1) экспертные системы
- 2) системы электронной документации
- 3) системы управления документооборотом
- 4) системы оперативной аналитической обработки

## 10.ИНФОРМАЦИОННЫЕ АВТОМАТИЗИРОВАННЫЕ СИСТЕМЫ ПО ХАРАКТЕРУ ИНФОРМАЦИИ

- 1) советующие
- 2) САПР
- 3) информационно-поисковые
- 4) организованного управления

## **3.7. КонсультантПлюс**

*Отметьте правильный ответ*

- <span id="page-35-0"></span>1. В НИЖНЕЙ ЧАСТИ КАРТОЧКИ ПОИСКА В ОКНЕ С РЕЗУЛЬТАТАМИ ПОИСКА УКАЗЫВАЕТСЯ
	- 1) только общее количество документов в разделах и информационных банках
	- 2) количество документов в разделах и информационных банках, которые соответствуют заданным условиям поиска
	- 3) объем в байтах, который занимают разделы и информационные банки
	- 4) объем в байтах, который занимают соответствующие заданным условиям поиска документы разделов и информационных банков
- 2. В КАРТОЧКЕ ПОИСКА ЗАПОЛНЕНО ТОЛЬКО ПОЛЕ "НАЗВАНИЕ ДОКУМЕНТА" ЗНАЧЕНИЕМ *"ГРАЖДАНСКИЙ КОДЕКС"*. ПОСЛЕ ЗАПОЛНЕНИЯ "ВИД ДОКУМЕНТА" ЗНАЧЕНИЕМ *КОДЕКС* КОЛИЧЕСТВО ДОКУМЕНТОВ ИНФОРМАЦИОННОГО БАНКА
	- 1) увеличится
	- 2) уменьшится
	- 3) не изменится
	- 4) станет равным нулю
- 3. ИНФОРМАЦИЮ ОБ УСЛОВИЯХ И ПОРЯДКЕ ВСТУПЛЕНИЯ В СИЛУ НОРМАТИВНЫХ ПРАВОВЫХ АКТОВ МОЖНО ПОЛУЧИТЬ
	- 1) задав в поле "Принявший орган" значение МИНЮСТ РФ
	- 2) задав в поле "Вид документа" значение ОТВЕТ НА ЧАСТНЫЙ ЗАПРОС
	- 3) такая информация в системе отсутствует
	- 4) находясь в окне "Справочная информация", выбрать рубрику "Условия и порядок вступления в силу нормативных актов"
- 4. В КАРТОЧКЕ ПОИСКА СПЕЦИАЛЬНЫМ ОБРАЗОМ ВЫДЕЛЕНЫ ПОЛЯ
	- 1) "Вид документа" и "Принявший орган"
	- 2) "Дата" и "Номер"
	- 3) "Название документа" и "Текст документа"
	- 4) "Дата в Минюсте" и "Номер в Минюсте"

## 5. ЗНАЧЕНИЯ В СЛОВАРЕ ПОЛЯ "ВИД ДОКУМЕНТА" ОТСОРТИРОВАН ПО

- 1) юридической силе документа от большей к меньшей
- 2) юридической силе документа от меньшей к большей
- 3) возрастанию количества символов в названии
- 4) алфавиту

## 6. УЗНАТЬ ОБ ОБЩЕМ КОЛИЧЕСТВЕ НАЙДЕННЫХ ДОКУМЕНТОВ ПО ЗАПРОСУ ИЗ КАРТОЧКИ ПОИСКА МОЖНО

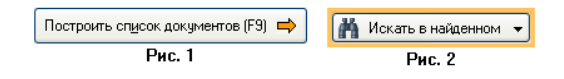

- 1) в Карточке поиска в строке над кнопкой (рис. 1)
- 2) через пункт меню "Сервис/Статистика"
- 3) с помощью кнопки (рис.2)
- 4) узнать нельзя

## 7. ИНФОРМАЦИОННО-ПОИСКОВАЯ СИСТЕМА

- 1) КонсультантПлюс
- 2) Word
- 3) Access
- 4) Поликлиника

## 8. ОБРАБОТКА ДАННЫХ В ИНФОРМАЦИОННО-ПОИСКОВОЙ СИСТЕМЕ-ЭТО

- 1) ввод данных
- 2) поиск, сортировка, фильтрация данных
- 3) вывод списка документов
- 4) составление запросов

## 9. ПОЛЕ, КОТОРОЕ ПОЗВОЛЯЕТ ОСУЩЕСТВИТЬ ПОИСК ДОКУМЕНТОВ В ПАПКЕ ПОЛЬЗОВАТЕЛЯ

- 1) папки документов
- 2) предметный классификатор
- 3) вид документа
- 4) поиск по статусу

## 10.СПРАВОЧНО-ИНФОРМАЦИОННЫЕ СИСТЕМЫ, СОДЕРЖАЩИЕ ТЕКСТЫ НОРМАТИВНЫХ ДОКУМЕНТОВ И ПРЕДОСТАВЛЯЮЩИЕ ВОЗМОЖНОСТИ СПРАВКИ, КОНТЕКСТНОГО ПОИСКА, РАСПЕЧАТКИ, НАЗЫВАЮТСЯ

- 1) системами автоматизированного проектирования
- 2) правовыми
- 3) системами научных исследований
- 4) операционными системами

## *Установите соответствие*

- 11.СТАТУС И ПИКТОГРАММА ДОКУМЕНТА В СПИСКЕ ДОКУМЕНТОВ 1) действующий документ а)
- 2) документ не вступил в силу б)
- 3) документ утратил силу в)

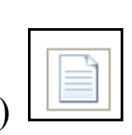

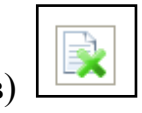

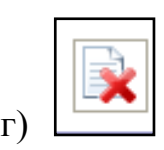

## **3.8. Специализированное программное обеспечение 1С: е-Фарма**

## *Отметьте правильный ответ*

## 1. ОТРЕДАКТИРОВАТЬ ЗНАЧЕНИЯ КОНСТАНТЫ В ПРОГРАММЕ 1С: ПРЕДПРИЯТИЕ МОЖНО

- 1) в окне списка констант
- 2) изменяется автоматически программой
- 3) только в режиме "Конфигуратор"
- 4) воспользоваться соответствующим документом

## 2. НАЗНАЧЕНИЕ КОНСТАНТ В ПРОГРАММЕ 1С: ПРЕДПРИЯТИЕ

- 1) подключаются к счетам в плане счетов
- 2) многократно используются при формировании документов и отчетов
- 3) необходимы при заполнении справочников
- 4) необходимы для формирования журналов

## 3. ГЛАВНАЯ ФОРМА ОКНА АРМ КАССИРА

- 1) составление заявки
- 2) работа с прайс-листом
- 3) журнал льготных рецептов
- 4) работа с чеком

## 4. НАЗНАЧЕНИЕ ОТЧЕТА "КОНТРОЛЬНАЯ ЛЕНТА"

- 1) хранение информации по кассе
- 2) формирование списка чеков
- 3) статический и графический анализ интенсивности продаж
- 4) вывод списка товаров, которые находятся в дефектуре
- 5) поиск адресов хранения каких-либо товаров в разрезе фирм и отделов

## *Выберите все правильные ответы*

- 5. НАЗНАЧЕНИЕ СПРАВОЧНИКОВ В ПРОГРАММЕ 1С: ПРЕДПРИЯТИЕ
	- 1) введение в программу справочной информации
	- 2) организация количественного учета на предприятии
	- 3) получение регламентированных отчетов
	- 4) формирование журналов

## 6. ВОЗМОЖНОСТИ ИСПОЛЬЗОВАНИЯ ДОКУМЕНТОВ В ПРОГРАММЕ 1С: ПРЕДПРИЯТИЕ

- 1) печать бланков первичных документов
- 2) формирование внешней отчетности
- 3) автоматический расчет показателей
- 4) формирование журналов

## 7. ДОКУМЕНТ "ЗАКРЫТИЕ СМЕНЫ" ХРАНИТСЯ В

- 1) отчете "Взаиморасчеты с клиентами"
- 2) журнале "Закрытие смены"
- 3) журнале "Расходная накладная"
- 4) отчете по кассе

# 8. ДОКУМЕНТ "ВОЗВРАТ ОТ ПОКУПАТЕЛЯ" СОЗДАЁТСЯ НА ОСНОВАНИИ ДОКУМЕНТОВ

- 1) "Чек"
- 2) "Счет на оплату"
- 3) "Перемещение ТМЦ"
- 4) "Расходная накладная"

## 9. НАЗНАЧЕНИЕ ФАСОВОЧНОГО ЖУРНАЛА

- 1) вывод отчета по выявленным распакованным товарам
- 2) хранение документов "Разукомплектация ТМЦ"
- 3) хранение документа "Акт излишек"
- 4) вывод отчета по хранению товаров, имеющихся на остатке

## *Установите соответствие*

## 10.НАЗНАЧЕНИЕ ОТЧЕТА

- 1) товарный отчет а) получение информации о движении денежных средств по расчетным счетам организаций
- 2) товарный отчет б) получение информации о взаиморасчетах контрагентами
- 3) по кассе в) вывод результата продаж товаров по контрольно-кассовым машинам за указанный период в разрезе нескольких фильтров
- 4) по ККМ г) получение информации о движении денежных средств по кассе организаций
	- д) финансовый контроль поступления товара

#### **3.9. Медицинские информационные системы**

*Отметьте правильный ответ*

- <span id="page-40-0"></span>1. ИНФОРМАЦИОННЫЕ СИСТЕМЫ, ПРЕДНАЗНАЧЕННЫЕ ДЛЯ ИНФОРМАЦИОННОГО ОБЕСПЕЧЕНИЯ ПРОЦЕССОВ ДИАГНОСТИКИ, ЛЕЧЕНИЯ, РЕАБИЛИТАЦИИ И ПРОФИЛАКТИКИ ПАЦИЕНТОВ В ЛПУ, НАЗЫВАЮТСЯ
	- 1) медико-технологические ИС
	- 2) медицинские информационно-справочные системы
	- 3) статистические ИС
	- 4) научно-исследовательские ИС
- 2. ИНФОРМАЦИОННЫЕ СИСТЕМЫ, ПРЕДНАЗНАЧЕННЫЕ ДЛЯ ОРГАНОВ УПРАВЛЕНИЯ ЗДРАВООХРАНЕНИЕМ, НАЗЫВАЮТСЯ
	- 1) медико-технологические ИС
	- 2) информационно-справочные системы
	- 3) статистические ИС
	- 4) научно-исследовательские ИС

## 3. РЕГИОНАЛЬНЫЕ ИНФОРМАЦИОННО-АНАЛИТИЧЕСКИЕ СИСТЕМЫ ПРЕДНАЗНАЧЕНЫ ДЛЯ

- 1) формирования всей необходимой медико-статистической отчетности
- 2) организации и анализа работы специалистов и лечебнодиагностических кабинетов поликлиники
- 3) преобразования глобальных целей государственного уровня в конкретные задачи органов и учреждений здравоохранения
- 4) организации работы, контроля и управления деятельностью всего медицинского учреждения
- 4. НАЗНАЧЕНИЕМ ИНФОРМАЦИОННО-АНАЛИТИЧЕСКИХ СИСТЕМ ЗДРАВООХРАНЕНИЯ ФЕДЕРАЛЬНОГО УРОВНЯ ЯВЛЯЕТСЯ
	- 1) сбор, накопление и обработка медико-статистической отчетной документации, поступающей от территориальных управлений здравоохранения
	- 2) создание, информационное наполнение и поддержание в актуальном состоянии единых справочников системы здравоохранения и ОМС Красноярского края
	- 3) контроль за эффективность оказания определенным контингентам больных медицинской помощи и планирования ее объемов и финансирования

4) формирование реестров по оказанным медицинским услугам и расчет их стоимости с целью предоставления в электронном виде на оплату страховым медицинским организациям

# ОБЕСПЕЧИВАЮТ

# 5. ИНФОРМАЦИОННЫЕ СИСТЕМЫ СТРУКТУРНЫХ ПОДРАЗДЕЛЕНИЙ МЕДИЦИНСКИХ УЧРЕЖДЕНИЙ

- 1) информационное обеспечение принятия решений в профессиональной деятельности врачей разных специальностей
- 2) решение задач отдельного подразделения медицинского учреждения в рамках задач учреждения в целом
- 3) поиск и выдачу медицинской информации по запросу пользователя
- 4) диагностику патологических состояний и выработку рекомендаций по способам лечения при заболеваниях различного профиля
- 6. МЕДИЦИНСКАЯ ИНФОРМАЦИОННАЯ СИСТЕМА БАЗОВОГО УРОВНЯ, ПРЕДНАЗНАЧЕННАЯ ДЛЯ ИНФОРМАЦИОННОЙ ПОДДЕРЖКИ И АВТОМАТИЗАЦИИ ДИАГНОСТИЧЕСКОГО И ЛЕЧЕБНОГО ПРОЦЕССА, ОСУЩЕСТВЛЯЕМЫХ ПРИ НЕПОСРЕДСТВЕННОМ КОНТАКТЕ С ОРГАНИЗМОМ БОЛЬНОГО
	- 1) консультативно-диагностическая
	- 2) информационно-справочная
	- 3) автоматизированное рабочее место врача
	- 4) приборно-компьютерная
- 7. Уровень подсистемы "Регистратура" в соответствии с классификацией медицинских информационных систем
	- 1) базовый (клинический)
	- 2) учреждений
	- 3) территориальный
	- 4) федеральный

## 8. УРОВЕНЬ ПОДСИСТЕМЫ "ВЕБ-РЕГИСТРАТУРА" В СООТВЕТСТВИИ С КЛАССИФИКАЦИЕЙ МЕДИЦИНСКИХ ИНФОРМАЦИОННЫХ СИСТЕМ

- 1) базовый (клинический)
- 2) учреждений
- 3) территориальный
- 4) федеральный
- 9. "СПРАВОЧНИК МКБ-10" В СООТВЕТСТВИИ С КЛАССИФИКАЦИЕЙ МЕДИЦИНСКИХ ИНФОРМАЦИОННЫХ СИСТЕМ
	- 1) консультативно-диагностическая система базового уровня
	- 2) медицинская информационная система уровня лечебнопрофилактических учреждений
	- 3) медицинская информационная система территориального уровня
	- 4) информационно-справочная система базового уровня

## 10.УРОВЕНЬ ПОДСИСТЕМЫ "РАБОТА ПОСТОВЫХ МЕДСЕСТЕР" В СООТВЕТСТВИИ С КЛАССИФИКАЦИЕЙ МЕДИЦИНСКИХ ИНФОРМАЦИОННЫХ СИСТЕМ

- 1) медицинская информационная система поликлиники
- 2) медицинская информационная система стационара
- 3) экспертная система медицинской диагностики
- 4) медицинская консультативно-диагностическая система

## **4. Сетевые технологии обработки информации**

## *Отметьте правильный ответ*

- <span id="page-43-0"></span>1. ЭЛЕКТРОННАЯ ПОЧТА ПРЕДНАЗНАЧЕНА ДЛЯ ПЕРЕДАЧИ
	- 1) текстовых сообщений и приложенных файлов
	- 2) только текстовых сообщений
	- 3) WWW-страниц
	- 4) системных программ

## 2. ФАЙЛОВЫЕ ВИРУСЫ ПОРАЖАЮТ

- 1) программы на внешних носителях памяти
- 2) системные области компьютера
- 3) оперативную память
- 4) аппаратную часть компьютера

## 3. ЗАЩИТА ИНФОРМАЦИИ – ЭТО ДЕЯТЕЛЬНОСТЬ ПО

- 1) работе с автоматизированными системами управления
- 2) предотвращению утраты и утечки защищаемой информации
- 3) выполнению особых мер
- 4) предотвращению доступа к информации

# 4. К МЕРАМ ЗАЩИТЫ ИНФОРМАЦИОННОЙ БЕЗОПАСНОСТИ КОМПЬЮТЕРНЫХ СИСТЕМ ОТНОСЯТСЯ

- 1) выбор правильных источников информации, защита рабочего места, выбор климатических условий
- 2) выбор нужных принтеров, физическая защита, установка антивирусных программ
- 3) источники бесперебойного питания, выбор надежного оборудования, защита носителей информации (исходных документов, лент, картриджей, дисков, распечаток)
- 4) установка программ-утилит, выбор надежного места, защита технических средств

## 5. ЦЕЛИ ИНФОРМАЦИОННЫХ БЕЗОПАСНОСТЕЙ

- 1) алгоритмичность информации, точность, достоверность, дискретность
- 2) конфиденциальность, целостность, доступность, учет всех процессов, связанных с информацией
- 3) точность, достоверность, дискретность, массовость
- 4) целостность, доступность, достоверность, дискретность

## 6. ОРГАНИЗАЦИЯ, ОБЕСПЕЧИВАЮЩАЯ ДОСТУП К ИНФОРМАЦИОННЫМ РЕСУРСАМ ИНТЕРНЕТА - ЭТО

- 1) провайдер
- 2) Web-сервер
- 3) браузер
- 4) Web-узел

## 7. МЕТОДЫ ДИСТАНЦИОННОГО ОКАЗАНИЯ МЕДИЦИНСКОЙ ПОМОЩИ НА БАЗЕ ИСПОЛЬЗОВАНИЯ СОВРЕМЕННЫХ ИНФОРМАЦИОННЫХ И ТЕЛЕКОММУНИКАЦИОННЫХ ТЕХНОЛОГИЙ - ЭТО

- 1) телемедицина
- 2) дистанционная медицинская помощь
- 3) видеомедицина
- 4) телемониторинг

# 8. ТИП КОМПЬЮТЕРНОЙ СЕТИ, ДЕЙСТВУЮЩЕЙ В ПРЕДЕЛАХ ОДНОГО ПОМЕЩЕНИЯ

- 1) отраслевые
- 2) региональные
- 3) глобальные
- 4) локальные

## 9. ЭЛЕКТРОННАЯ ПОЧТА ПОЗВОЛЯЕТ ПЕРЕДАВАТЬ

- 1) только сообщения
- 2) только файлы
- 3) сообщения и приложенные файлы
- 4) видеоизображение

## 10.ОСНОВА ЛЮБОЙ ТЕЛЕКОММУНИКАЦИОННОЙ СЕТИ, КОТОРАЯ ДАЕТ ВОЗМОЖНОСТИ ДЛЯ ВСЕХ ПОЛЬЗОВАТЕЛЕЙ

- 1) ресурсы
- 2) каналы
- 3) протоколы

## 11.ТЕЛЕКОММУНИКАЦИЯ-ЭТО

- 1) операционная система
- 2) устройство графической информации
- 3) направление компьютерной технологии, обеспечивающей связь компьютерных сетей
- 4) электронная почта

# 12.КОМПЬЮТЕР, ПРЕДОСТАВЛЯЮЩИЙ СВОИ ВОЗМОЖНОСТИ ДРУГИМ КОМПЬЮТЕРАМ

- 1) сервер
- 2) адаптер
- 3) коммутатор
- 4) модем

## 13.ПРОТОКОЛ СЕТИ - ЭТО

- 1) соглашение о способе обмена информацией
- 2) файл на сервере
- 3) устройство связи в сети
- 4) сетевая программа

## 14.ПРОТОКОЛ, ИСПОЛЬЗУЕМЫЙ WWW

- 1) new
- 2) HTTP
- 3) IP
- 4) FTP

# 15.ПРОТОКОЛ, ОСУЩЕСТВЛЯЮЩИЙ ПЕРЕДАЧУ ФАЙЛОВ В СЕТИ INTERNET

- 1) FTP
- 2) HTTP
- 3) e-mail
- 4) модем

## 16.ДОМЕН ВЕРХНЕГО УРОВНЯ РОССИИ В INTERNET

- 1) ra
- 2) su
- 3) us
- 4) ru

## 17.ИМЯ ДОМЕНА ВЕРХНЕГО УРОВНЯ В АДРЕСЕ СЕРВЕРА ИНТЕРНЕТА: WWW.MIPKROО.RU

- 1) www.mipkroо.ru
- 2) mipkroо.ru
- 3) ru
- 4) www

## 18.РЕЖИМ СВЯЗИ С WEB-СЕРВЕРОМ

- 1) on-line
- 2) off-line

#### 19.ИМЯ СЕРВЕРА В URL-АДРЕСЕ WEB-СТРАНИЦЫ HTTP://WWW.MIPKRO.RU/INDEX.HTM

## 1) http

- 2) www.mipkro.ru
- 3) index.htm
- 4) http://www.mipkro.ru/index.htm

## 20.БУКВЫ HTTP В URL-АДРЕСЕ WEB-СТРАНИЦЫ ОЗНАЧАЮТ

- 1) протокол, по которому браузер связывается с Web-сервером
- 2) имя пользователя в сети
- 3) адрес сервера в сети Internet

## 21.БРАУЗЕР, ИНТЕГРИРОВАННЫЙ В WINDOWS

- 1) Internet Explorer
- 2) Opera
- 3) Skype
- 4) Mozilla Firefox

## *Установите соответствие*

## 22.СОЕДИНЕНИЕ КОМПЬЮТЕРОВ И ТОПОЛОГИЯ ЛОКАЛЬНОЙ СЕТИ

- 1) последовательно так, что образуется замкнутая цепь с однонаправленной передачей информации а) радиальная
- 2) в одной точке с сервером б) кольцевая
- 3) через магистраль передачи данных в) древовидная
	- г) шинная

## 23.НАЗНАЧЕНИЕ СЛУЖБ INTERNET

- 
- 1) E-mail **a**) телеконференции
- 2) FTP б) общения в режиме реального времени
- 3) IRC в) передачи файлов
- 
- 4) Usenet <sup>г</sup>) удаленного доступа к компьютерам
	- д) электронная почта (почтовый сервер)

# *Дополните*

# 24.ГЛОБАЛЬНАЯ СЕТЬ, НОСЯЩАЯ НАЗВАНИЕ "ВСЕМИРНАЯ ПАУТИНА"

# 25.СЛУЖБА УДАЛЕННОГО ДОСТУПА К КОМПЬЮТЕРАМ

## **ОТВЕТЫ**

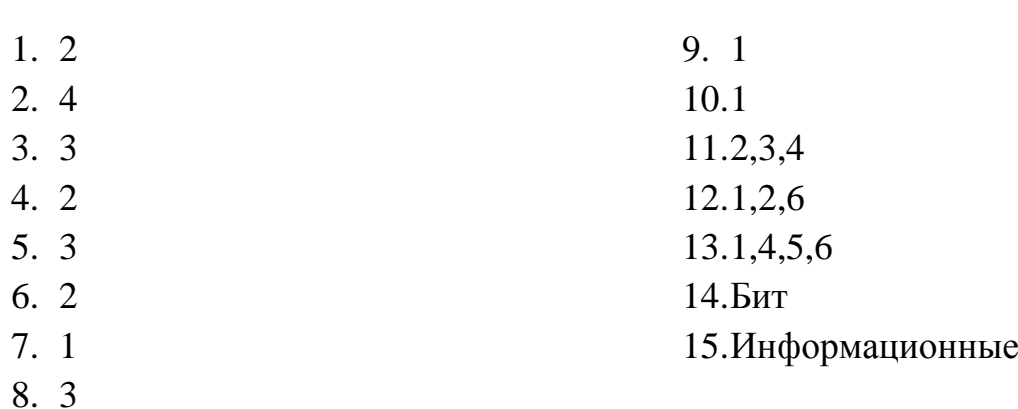

## <span id="page-48-0"></span>**1.Автоматизированная обработка информации**

# **2.Общий состав и структура персонального компьютера**

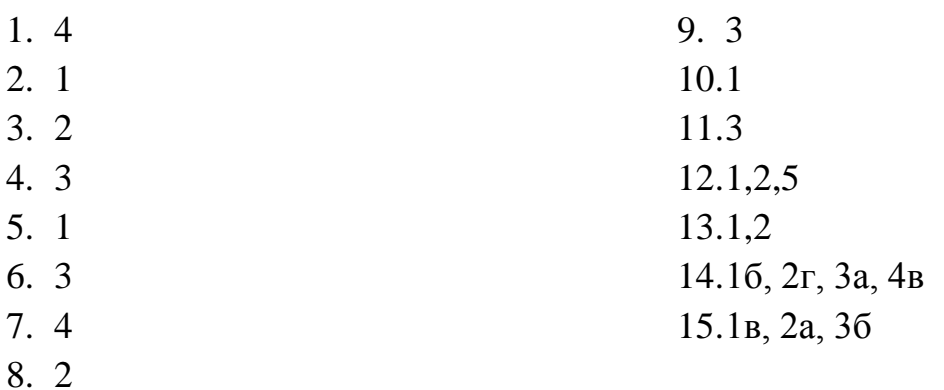

## **3.Программное обеспечение в профессиональной деятельности**

**3.1.Классификация программного обеспечения. ОС Windows. Файловая система**

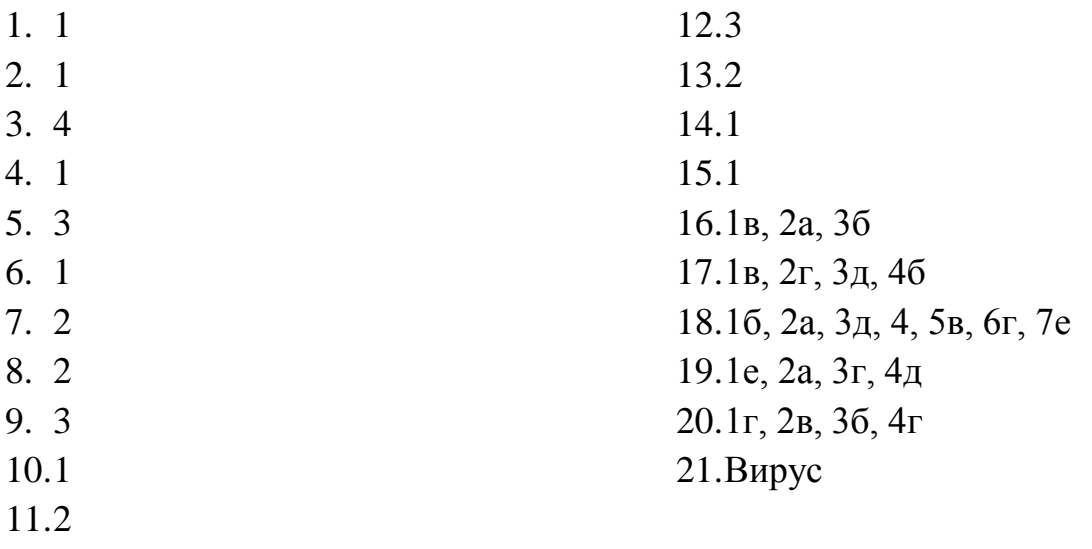

## **3.2. Microsoft Word**

1. 2 2. 3 3. 3 4. 3 5. 1 6. 1 7. 2 8. 1 9. 3 10.2 11.2 12.1 13.2 14.3 15.4 16.1 17.1, 2 18.1, 4 19.1, 3 20.1в, 2г, 3а, 4б 21.1в, 2г, 3а, 4б 22.Документ 23.Поле 24.Форматирование 25.Редактирование

## **3.3. Microsoft PowerPoint**

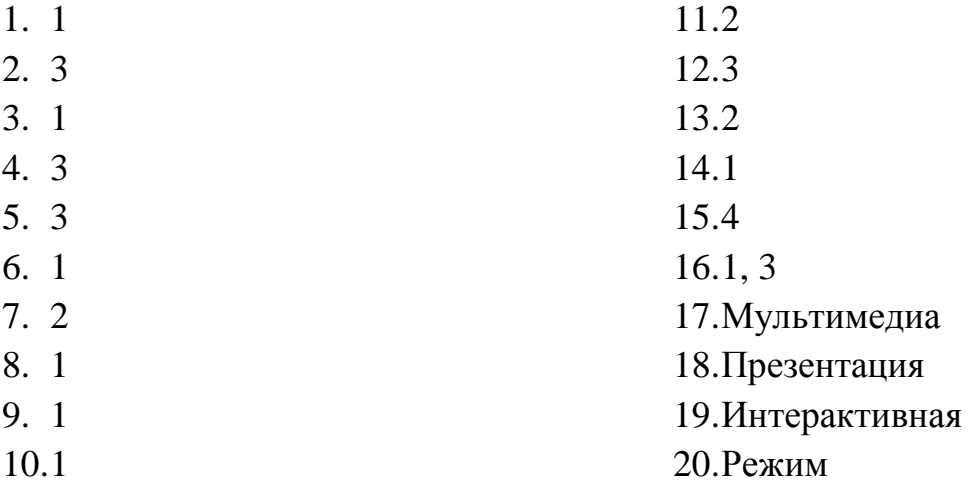

## **3.4. Micrsoft Excel**

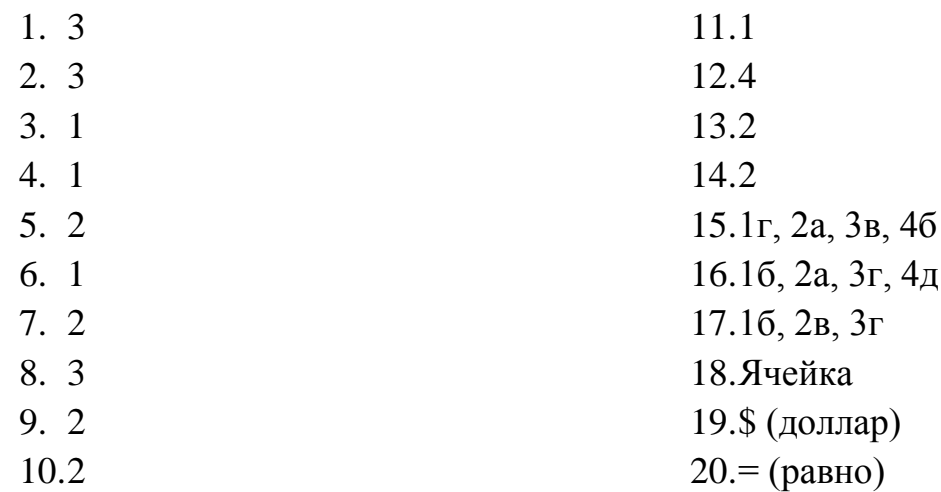

## **3.5.Microsoft Access**

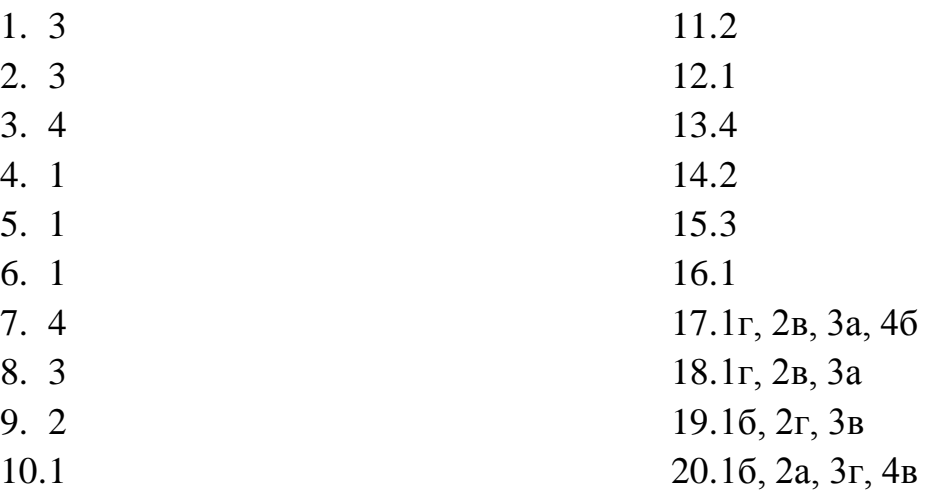

# **3.6. Автоматизированные системы управления**

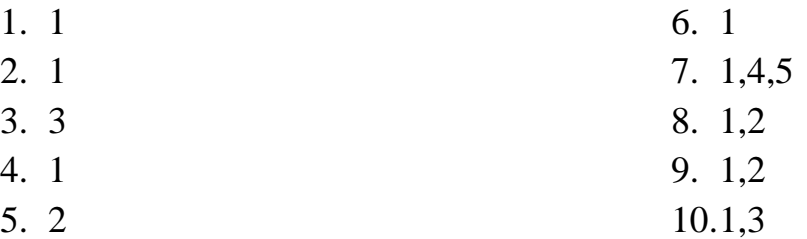

## **3.7. КонсультантПлюс**

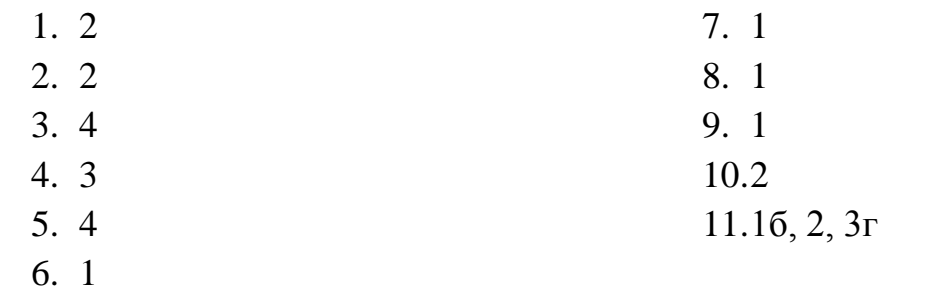

# **3.8. Специализированное программное обеспечение 1С: е-Фарма**

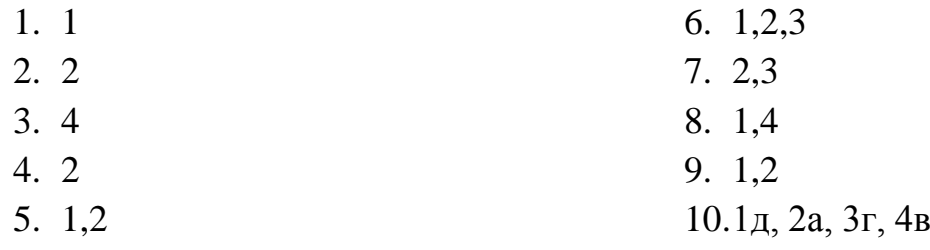

# **3.9. Медицинские информационные системы**

1. 1 2. 3 3. 3 4. 1 5. 2 6. 4 7. 2 8. 3 9. 4 10.2

# **4. Сетевые технологии обработки информации**

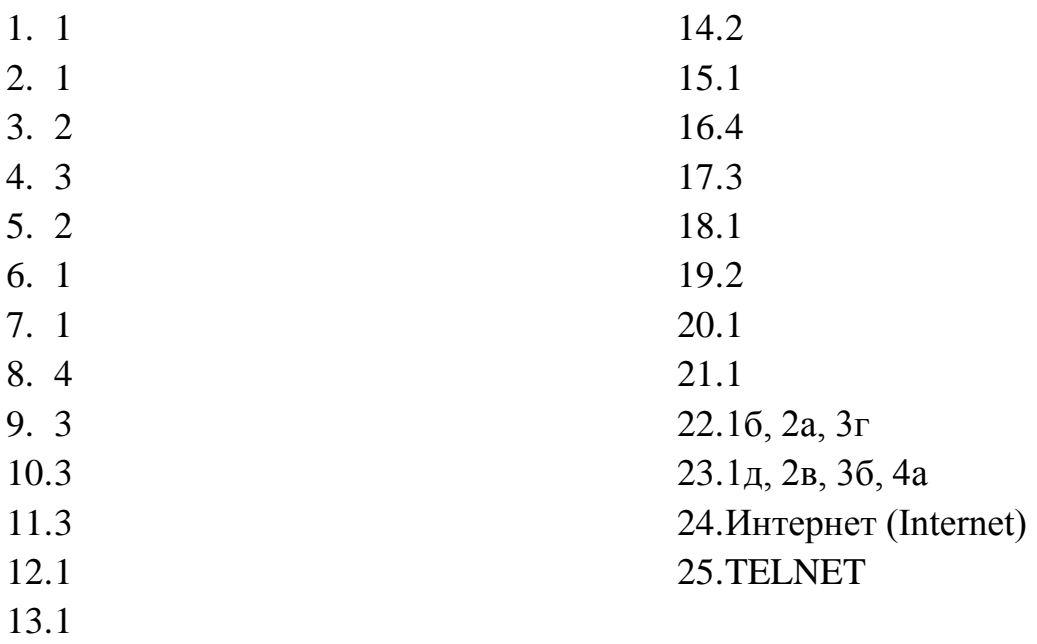